$\overline{a}$ 

Ξ

# 張出し式橋脚の設計 *for Windows Ver.2*

## (追補100513)リファレンス マニュアル

REFERERMOR

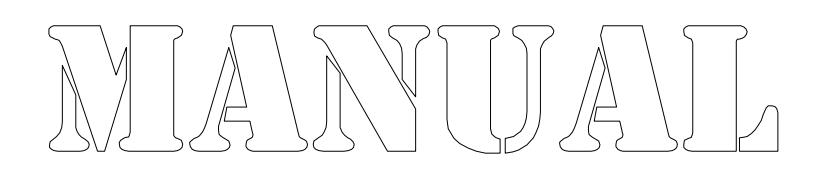

● 株式会社カラバッシュブレインズ

## 目次

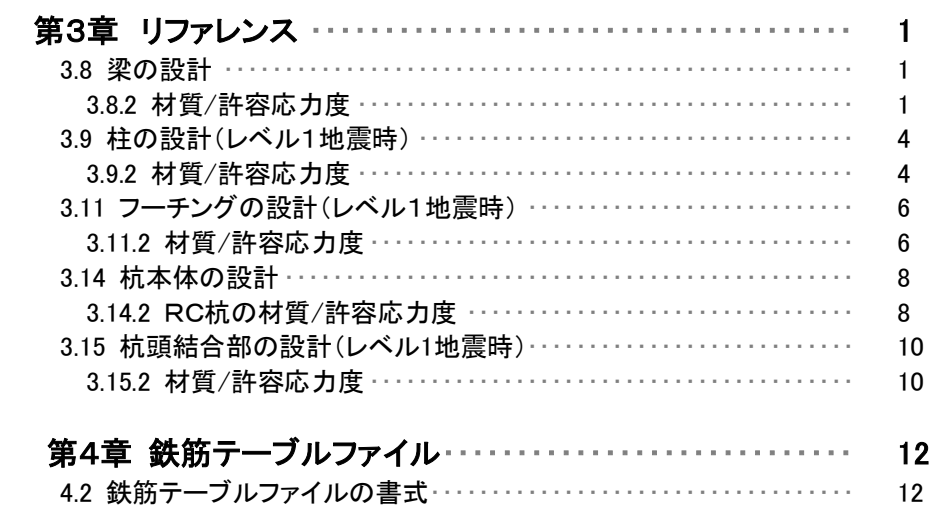

## 3.8.2.1 コンクリートの許容応力度

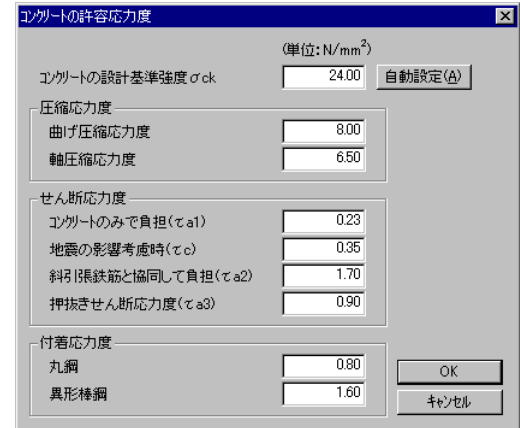

コンクリートの設計基準強度と許容応力度を設定します。

#### 自動設定 ボタン

σck以下の許容応力度が自動設定されます。

#### OK ボタン

変更を有効にしてダイアログ ボックスを閉じます。

#### キャンセル ボタン

変更を無効にしてダイアログ ボックスを閉じます。

## 3.8.2.2 鉄筋の許容応力度

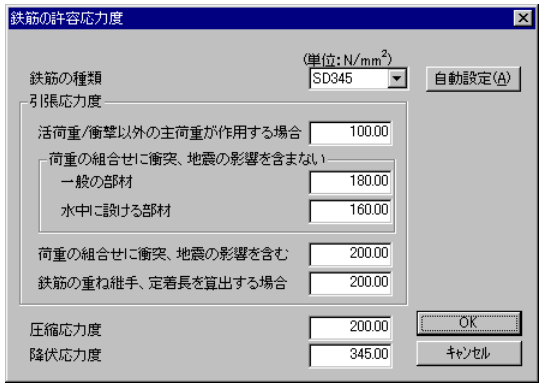

#### 自動設定 ボタン

許容応力度が自動設定されます。

#### OK ボタン

変更を有効にしてダイアログ ボックスを閉じます。

#### キャンセル ボタン

変更を無効にしてダイアログ ボックスを閉じます。

#### ※「活荷重/衝突以外の主荷重が作用する場合」は、適用道路橋示方書が「平成14年3 月」の場合に有効となります。

※「活荷重/衝突以外の主荷重が作用する場合」は、計算には用いていません。

## 3.8.2.3 死荷重時の鉄筋の許容応力度

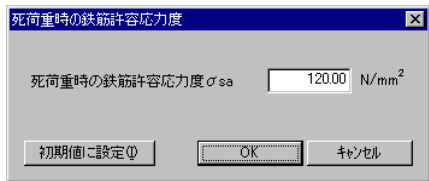

死荷重時の鉄筋の許容応力度を設定します。

梁の荷重ケースの設定で、鉄筋の許容力度の判定に、死荷重時の鉄筋の許容応力 度を使用すると指定した場合に、この設定値を用います。

#### 初期値に設定 ボタン

死荷重時の鉄筋の許容応力度を初期値に設定します。

#### OK ボタン

変更を有効にしてダイアログ ボックスを閉じます。

#### キャンセル ボタン

## 3.8.2.4 断面定数

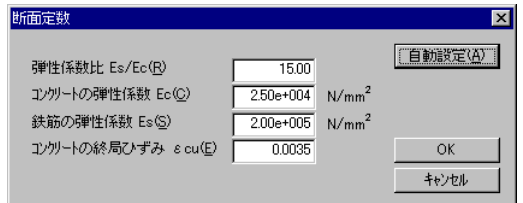

弾性係数比、コンクリートおよび鉄筋の弾性係数を設定します。

鉄筋の弾性係数とコンクリートの終局ひずみは最小鉄筋量の計算方法を「国土交通 省」に指定した場合の最小鉄筋量の計算に用いられます。

#### 自動設定 ボタン

各値が自動設定されます。

#### OK ボタン

変更を有効にしてダイアログ ボックスを閉じます。

#### キャンセル ボタン

変更を無効にしてダイアログ ボックスを閉じます。

※コンクリートの設計基準強度や鉄筋材質などは、橋座の設計でも参照されます。

## 3.9.2.1 コンクリートの許容応力度

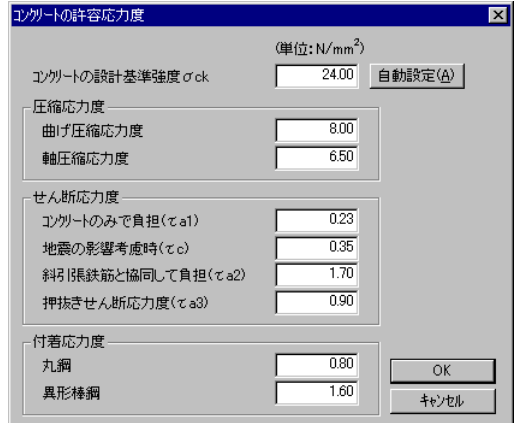

コンクリートの設計基準強度と許容応力度を設定します。

#### 自動設定 ボタン

σck以下の許容応力度が自動設定されます。

#### OK ボタン

変更を有効にしてダイアログ ボックスを閉じます。

#### キャンセル ボタン

変更を無効にしてダイアログ ボックスを閉じます。

## 3.9.2.2 鉄筋の許容応力度

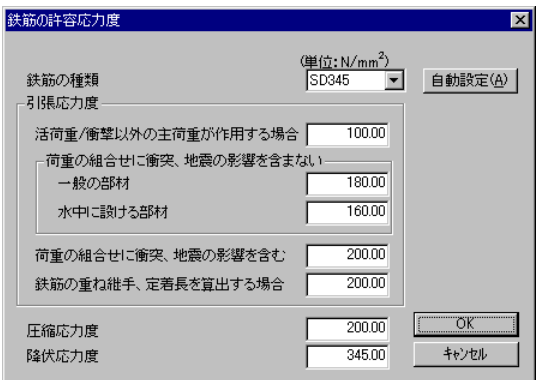

#### 自動設定 ボタン

許容応力度が自動設定されます。

#### OK ボタン

変更を有効にしてダイアログ ボックスを閉じます。

#### キャンセル ボタン

変更を無効にしてダイアログ ボックスを閉じます。

※「活荷重/衝突以外の主荷重が作用する場合」は、適用道路橋示方書が「平成14年3 月」の場合に有効となります。

※「活荷重/衝突以外の主荷重が作用する場合」は、計算には用いていません。

## 3.9.2.3 断面定数

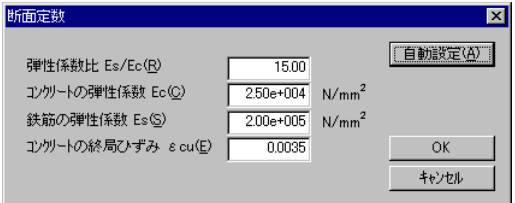

弾性係数比、コンクリートおよび鉄筋の弾性係数を設定します。

鉄筋の弾性係数とコンクリートの終局ひずみは最小鉄筋量の計算方法を「国土交通 省」に指定した場合の最小鉄筋量の計算に用いられます。

#### 自動設定 ボタン

各値が自動設定されます。

#### OK ボタン

変更を有効にしてダイアログ ボックスを閉じます。

#### キャンセル ボタン

## 3.11.2.1 コンクリートの許容応力度

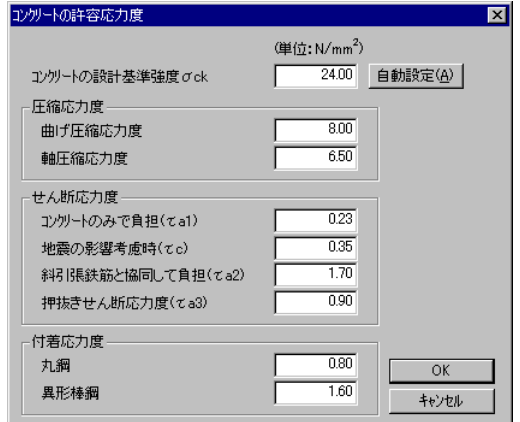

コンクリートの設計基準強度と許容応力度を設定します。

#### 自動設定 ボタン

σck以下の許容応力度が自動設定されます。

#### OK ボタン

変更を有効にしてダイアログ ボックスを閉じます。

#### キャンセル ボタン

変更を無効にしてダイアログ ボックスを閉じます。

## 3.11.2.2 鉄筋の許容応力度

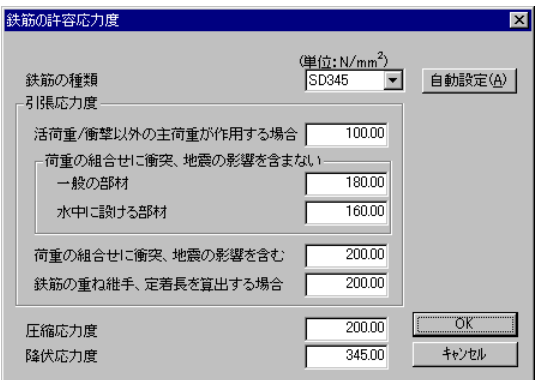

#### 自動設定 ボタン

許容応力度が自動設定されます。

#### OK ボタン

変更を有効にしてダイアログ ボックスを閉じます。

#### キャンセル ボタン

変更を無効にしてダイアログ ボックスを閉じます。

※「活荷重/衝突以外の主荷重が作用する場合」は、適用道路橋示方書が「平成14年3 月」の場合に有効となります。

※「活荷重/衝突以外の主荷重が作用する場合」は、計算には用いていません。

## 3.11.2.3 断面定数

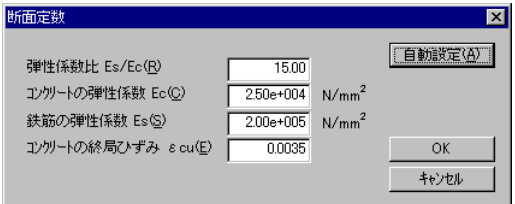

弾性係数比、コンクリートおよび鉄筋の弾性係数を設定します。

鉄筋の弾性係数とコンクリートの終局ひずみは最小鉄筋量の計算方法を「国土交通 省」に指定した場合の最小鉄筋量の計算に用いられます。

#### 自動設定 ボタン

各値が自動設定されます。

#### OK ボタン

変更を有効にしてダイアログ ボックスを閉じます。

#### キャンセル ボタン

## 3.14.2 RC杭の材質/許容応力度

#### コンクリートの許容応力度

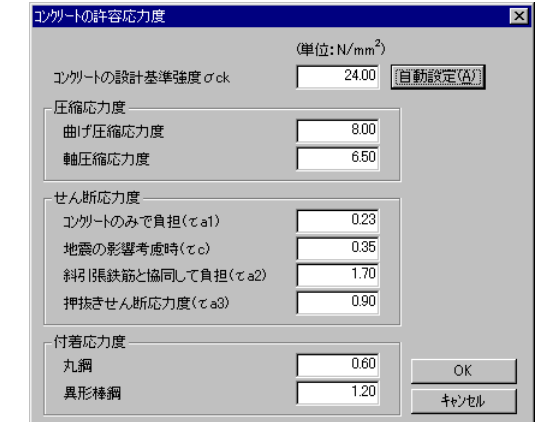

コンクリートの設計基準強度と許容応力度を設定します。

#### 自動設定 ボタン

σck以下の許容応力度が自動設定されます。

#### OK ボタン

変更を有効にしてダイアログ ボックスを閉じます。

#### キャンセル ボタン

変更を無効にしてダイアログ ボックスを閉じます。

## 鉄筋の許容応力度

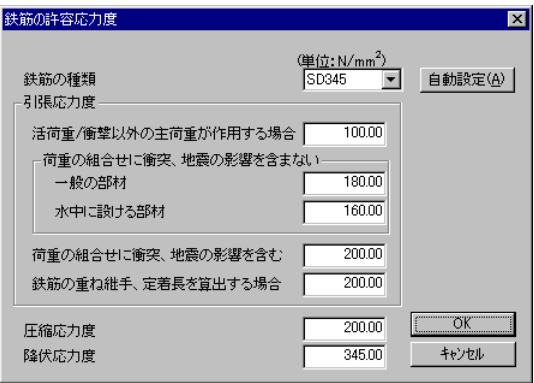

鉄筋の種類と許容応力度を設定します。

「鉄筋の種類」でダウン リストされる鉄筋の種類は、鉄筋テーブルに設定されているも のを表示します。

#### 自動設定 ボタン

許容応力度が自動設定されます。

#### OK ボタン

変更を有効にしてダイアログ ボックスを閉じます。

#### キャンセル ボタン

変更を無効にしてダイアログ ボックスを閉じます。

※「活荷重/衝突以外の主荷重が作用する場合」は、適用道路橋示方書が「平成14年3 月」の場合に有効となります。

※「活荷重/衝突以外の主荷重が作用する場合」は、計算には用いていません。

## 断面定数

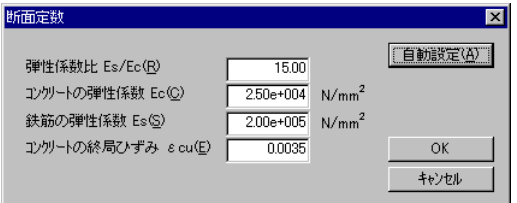

弾性係数比、コンクリートおよび鉄筋の弾性係数を設定します。

鉄筋の弾性係数とコンクリートの終局ひずみは最小鉄筋量の計算方法を「国土交通 省」に指定した場合の最小鉄筋量の計算に用いられます。

#### 自動設定 ボタン

各値が自動設定されます。

#### OK ボタン

変更を有効にしてダイアログ ボックスを閉じます。

#### キャンセル ボタン

## 3.15.2.1 コンクリートの許容応力度

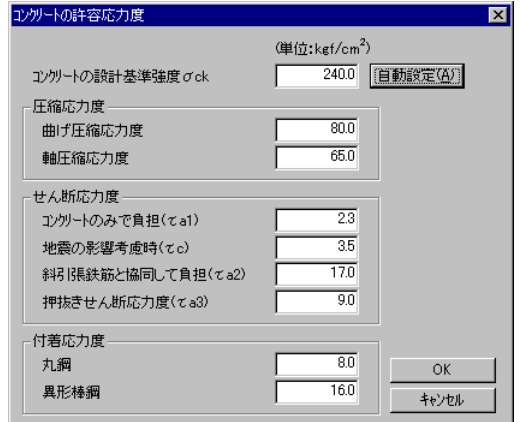

コンクリートの設計基準強度と許容応力度を設定します。

#### 自動設定 ボタン

σck以下の許容応力度が自動設定されます。

#### OK ボタン

変更を有効にしてダイアログ ボックスを閉じます。

#### キャンセル ボタン

変更を無効にしてダイアログ ボックスを閉じます。

## 3.15.2.2 鉄筋の許容応力度

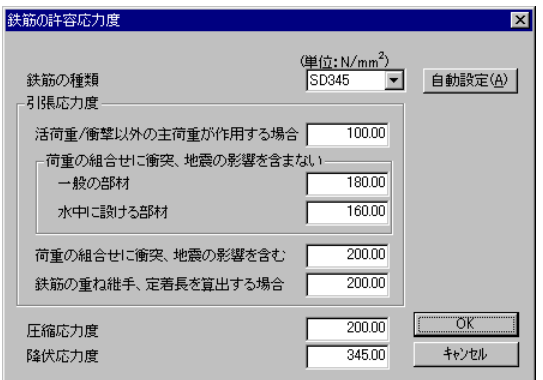

#### 自動設定 ボタン

許容応力度が自動設定されます。

#### OK ボタン

変更を有効にしてダイアログ ボックスを閉じます。

#### キャンセル ボタン

変更を無効にしてダイアログ ボックスを閉じます。

※方法Bの場合のみ設定できます。

※「活荷重/衝突以外の主荷重が作用する場合」は、適用道路橋示方書が「平成14年3 月」の場合に有効となります。

※「活荷重/衝突以外の主荷重が作用する場合」は、計算には用いていません。

#### 3.15.2.3 断面定数

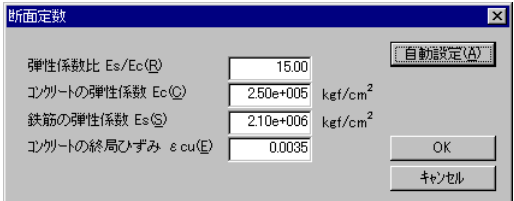

弾性係数比、コンクリートおよび鉄筋の弾性係数を設定します。

鉄筋の弾性係数とコンクリートの終局ひずみは最小鉄筋量の計算方法を「国土交通 省」に指定した場合の最小鉄筋量の計算に用いられます。

#### 自動設定 ボタン

各値が自動設定されます。

#### OK ボタン

変更を有効にしてダイアログ ボックスを閉じます。

#### キャンセル ボタン

変更を無効にしてダイアログ ボックスを閉じます。

※方法Bの場合のみ設定できます。

## 4.2 鉄筋テーブルファイルの書式

STEELBAR.TBL は、テキストファイルですので、エディターと呼ばれるテキストファイ ルの編集用ソフトウェアを使って修正することができます。ワードプロセッサを使っても 修正することはできますが、余計な箇所に全角のスペース文字が置かれる場合がある ので、ワードプロセッサで修正を行う場合は注意して行ってください。

STEELBAR.TBL は、ある書式(規則)に従って、記述されています。変更を行う場合 は、書式に従って行ってください。間違った書式で記述された場合は、プログラムが正 常に動作しません。

以下にファイルの書式の解説を行います。

#### ファイルの構造

ファイルの構造は、大きく次の4つに分かれます。 ①バージョン番号 ②鉄筋の種類リスト ③鉄筋径ブロック ④コメント ※1行の最大長さは、半角文字で128文字までです。

#### バージョン番号

キーワード「#VERSION」を使用して杭データファイルのバージョンを指定します。 最新版(本製品で用いているバージョン)は2です。 ※バージョン番号を指定していない場合は、「バージョン1」として取扱います。

#### 鉄筋の種類リスト

鉄筋の種類(SR24、SD30など)と、その許容応力度を定義している部分で、1つの 鉄筋種類に付き2行からなります。 また、鉄筋の種類リスト全体を、#STEELKIND と #END で囲います。

1種類当りの内容は次のようになっています。

[1行目 鉄筋の種類と非SI単位系の許容応力度] ①鉄筋の種類の呼び名(半角文字で10文字まで) ②R または D(R は丸鋼、D は異形鉄筋の場合) ③許容応力度1(活荷重/衝突以外の主荷重が作用する場合)(kgf/cm<sup>2</sup> ) ④許容応力度2(一般の部材(衝突/地震を含まない荷重の組合せ))(kgf/cm<sup>2</sup> ) ⑤許容応力度3(水中の部材(衝突/地震を含まない荷重の組合せ))(kgf/cm<sup>2</sup> ) ⑥許容応力度4(衝突/地震を含む場合の基本値)(kgf/cm<sup>2</sup> ) ⑦許容応力度5(重ね継ぎ手/定着長の計算に使用する場合)(kgf/cm<sup>2</sup> )  $\textcircled{8}$ 許容応力度6(圧縮応力度)(kgf/cm<sup>2</sup>)  $\mathcal{D}$ 降伏応力度 $(kgf/cm^2)$ 

[2行目 SI単位系の許容応力度] 2行目は、1行目の①②が無く、③から⑨までをSI単位系の場合の数値に変えて、 同様に記述します。

③許容応力度1(活荷重/衝突以外の主荷重が作用する場合)(N/mm<sup>2</sup> ) ④許容応力度1(一般の部材(衝突/地震を含まない荷重の組合せ))(N/mm<sup>2</sup> ) ⑤許容応力度2(水中の部材(衝突/地震を含まない荷重の組合せ))(N/mm<sup>2</sup> ) ⑥許容応力度3(衝突/地震を含む場合の基本値)(N/mm<sup>2</sup> ) ⑦許容応力度4(重ね継ぎ手/定着長の計算に使用する場合)(N/mm<sup>2</sup> ) ⑧許容応力度5(圧縮応力度)(N/mm<sup>2</sup> ) ⑨降伏応力度(N/mm<sup>2</sup> )

各項目は、全て半角文字で記述してください。また、各項目は、1つ以上の半角文 字の空白または、タブコードで区切ってください。

※旧バージョン、いうシーンの場合は、③はありませんので、以降のデータが 1つずつずれます。

※旧バージョンファイルを読み込んだ場合は、許容応力度1データは、丸鋼の場合は80 N/mm<sup>2</sup> (800kgf/cm<sup>2</sup> )、異形鉄筋の場合は100N/mm<sup>2</sup> (1000kgf/cm<sup>2</sup> )とします。

#### 例)

#STEELKIND

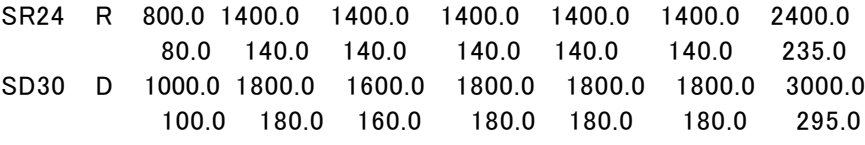

#END

#### 鉄筋径ブロック

異形鉄筋と丸鋼の2つの鉄筋径ブロックを定義します。丸鋼を使用しない場合は丸 鋼のブロックは無くても構いません。

「鉄筋の種類リスト」で、「D」を指定した鉄筋種類は、異形鉄筋のブロックを参照しま す。同様に「R」を指定した鉄筋種類は、丸鋼のブロックを参照します。

異形鉄筋径ブロックは、「#DEFORMEDBAR」と「#END」で挟まれたブロックです。 丸鋼鉄筋径ブロックは、「#ROUNDBAR」と「#END」で挟まれたブロックです。 各ブロック内に、使用する鉄筋径分のデータを作成します。1つの鉄筋径は1行で 表されます。 鉄筋径データの1行当たりの構成は次のようになっています。 ①鉄筋径の呼び名(半角文字で5文字まで) ②直径(mm)  $(31)$ 本当たりの断面積 $(cm^2)$ ④周長(cm)  $\circledS$ 単位重量 $(kgf/m)$ 

#### 例)

#DEFORMEDBAR D13 13.0 1.267 4.0 0.995 D16 16.0 1.986 5.0 1.56

#END

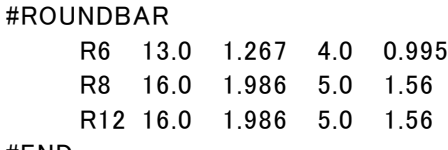

## #END

#### コメント

半角文字の「;」(セミコロン)で始まる行はコメント行です。コメント行は、どこにあって も構いません。

#### 例)

## ;この行は、コメント行です

※標準で付属する STEELBAR.TBL の諸数値は、「道路橋示方書・同解説 Ⅳ下 部構造編」(平成2年2月)および、「演習 鉄筋コンクリート工学」(オーム社)によりま す。